## Huawei B315 juhend

1. Ruuteri kasutajaliidesesse logimine.

Ühenda ruuter LAN kaabli või WiFi võrgu abil (WiFi puhul kasuta WEP või WPA võtit mis on ruuteri põhja all). Ava brauser ning aadressiribale sisesta **192.168.8.1** algseaded sisselogimisel on USERNAME: **admin** / PASSWORD: **admin**

Peale mida kasutajaliides palub algse parooli ära muuta.

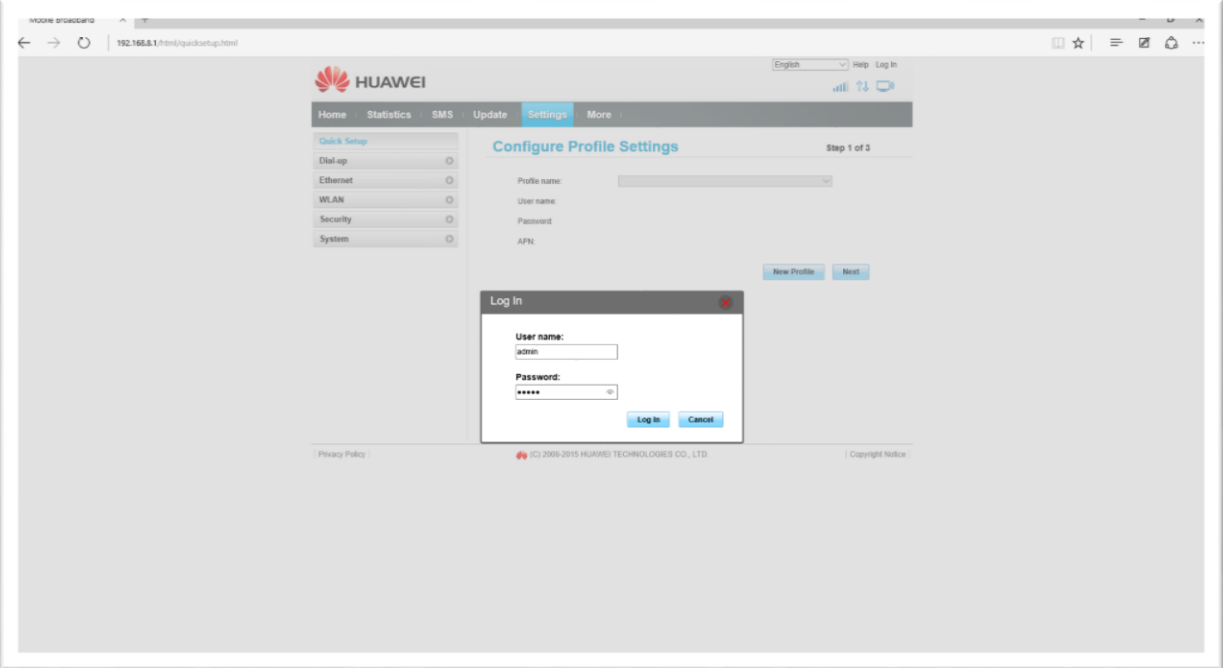

2. Ruuterisse sisse logimisel avaneb kohe kiirseadistus (Quick Setup). Tehase poolt on juba Elisa seaded sisestatud ja midagi muuta ei ole vaja v.a. kui kasutad staatilise IP teenust, sel juhul tuleb luua uus profiil (NEW PROFILE) kus APN: **static**

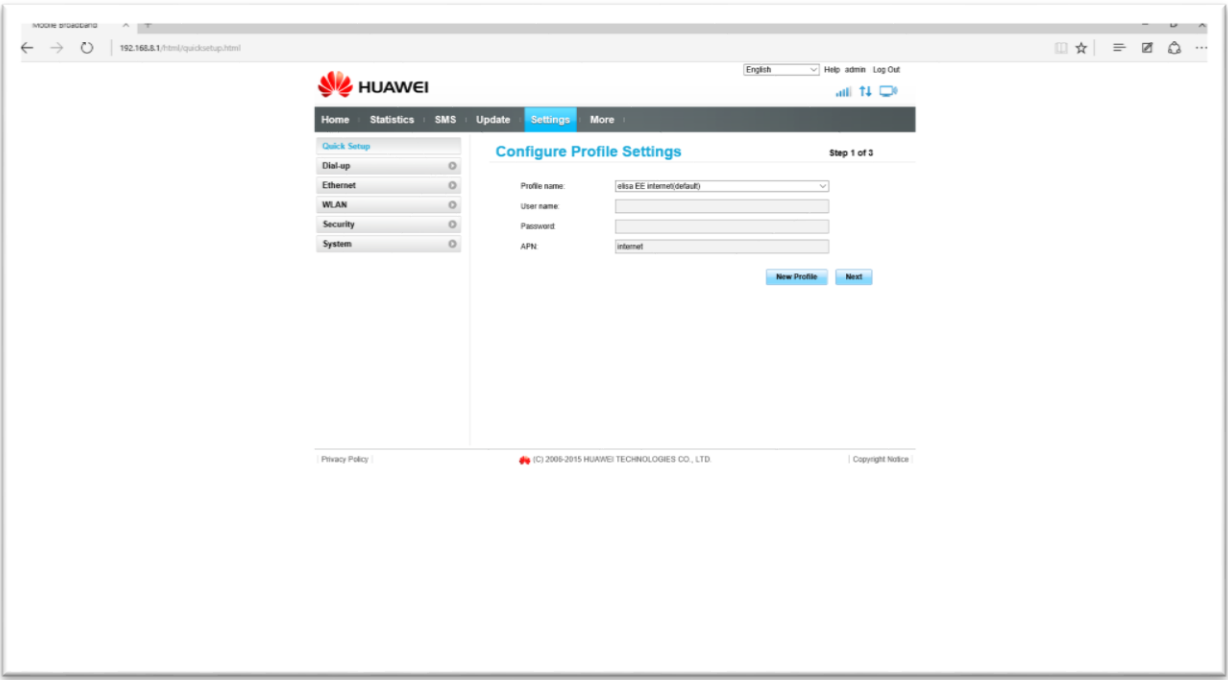

Mobiilse interneti puhul jäta CONNECTION MODE: **Auto** reziimile

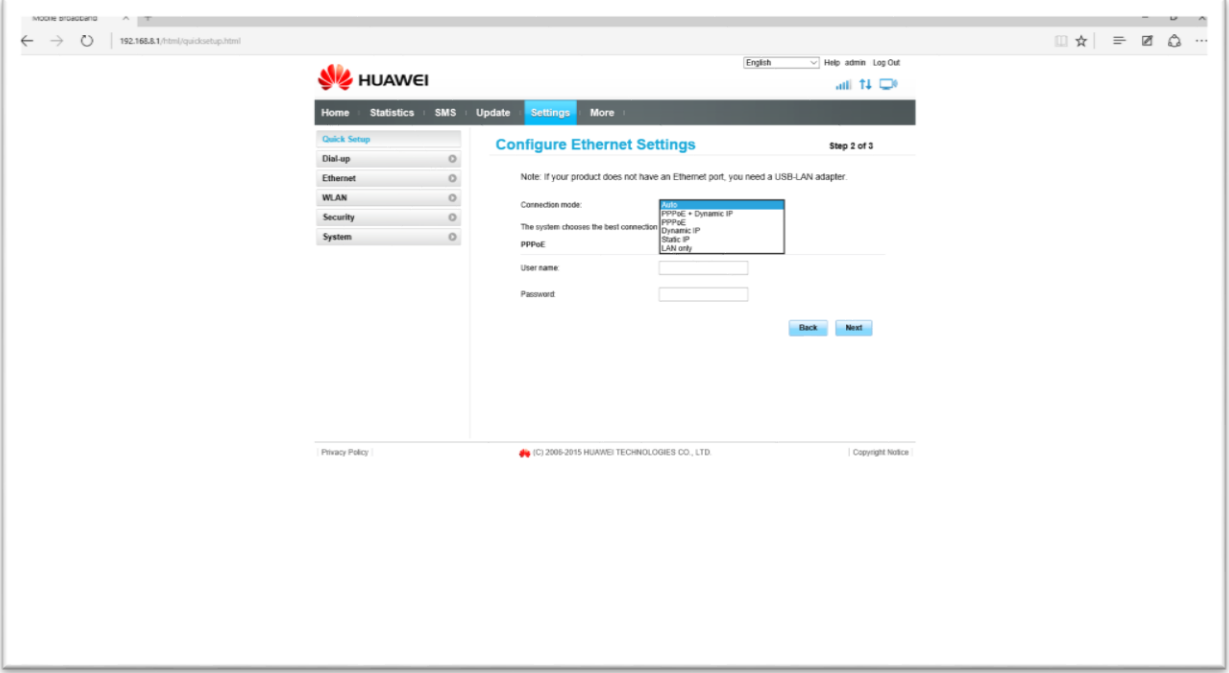

3. Järgnevas aknas on võimalik muuta WiFi võrgu nime ja parooli. (Kasutades seadistamisel WiFi ühendust, logib ruuter sind välja. Pead uue nimega Wifi võrguga ühendama)

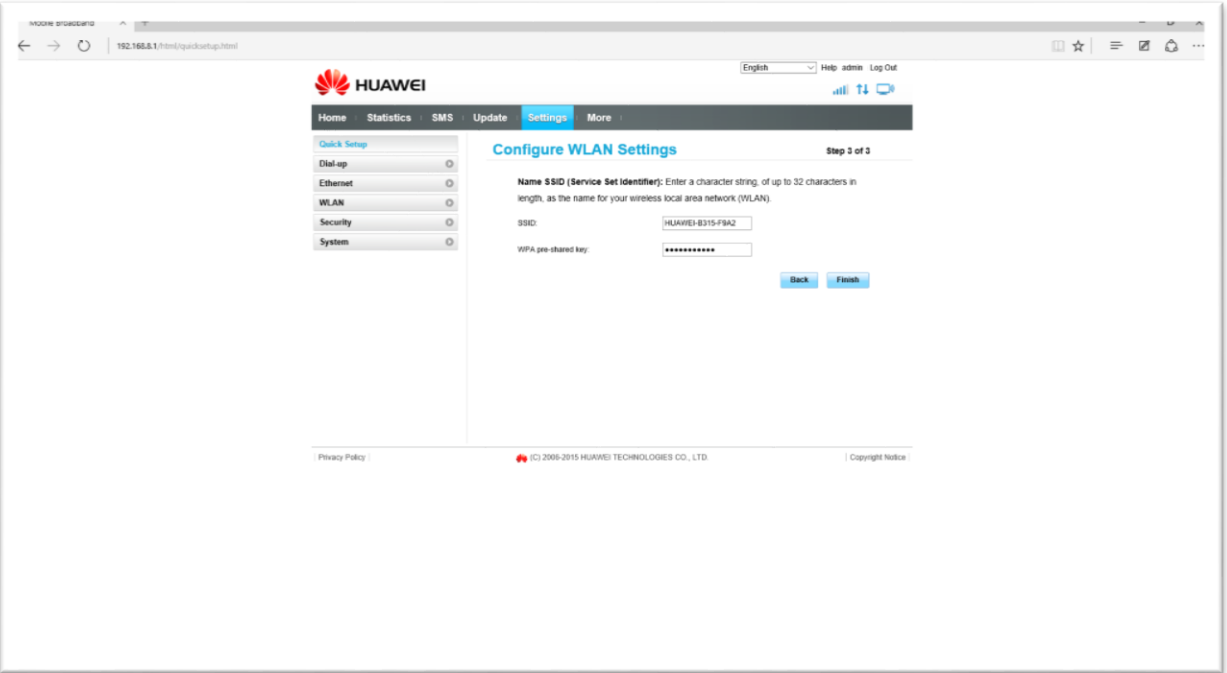

4. Kui kohe alguses ruuteri sisselogimise parooli ei muutnud, saad seda teha SETTINGS-SYSTEM-MODIFY PASSWORD

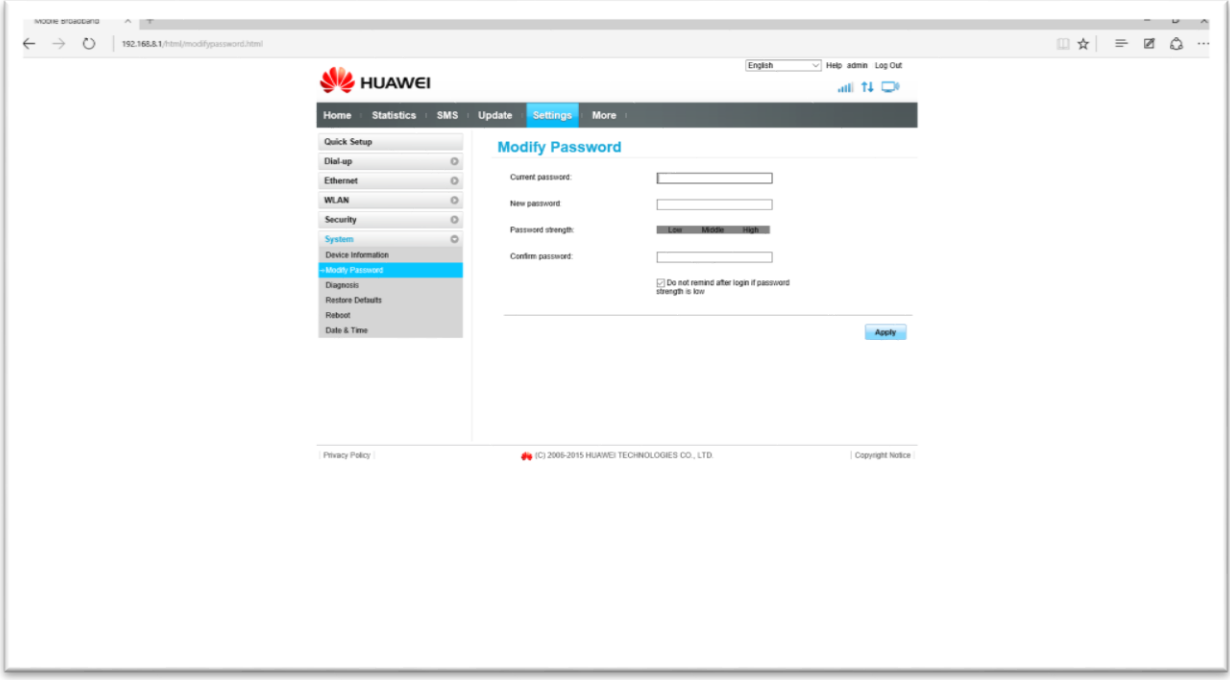

5. DLNA võimaluse aktiveerimine. MORE-DLNA menüüst valides **enabled** ning valid kas kausta või kõik failid (all)

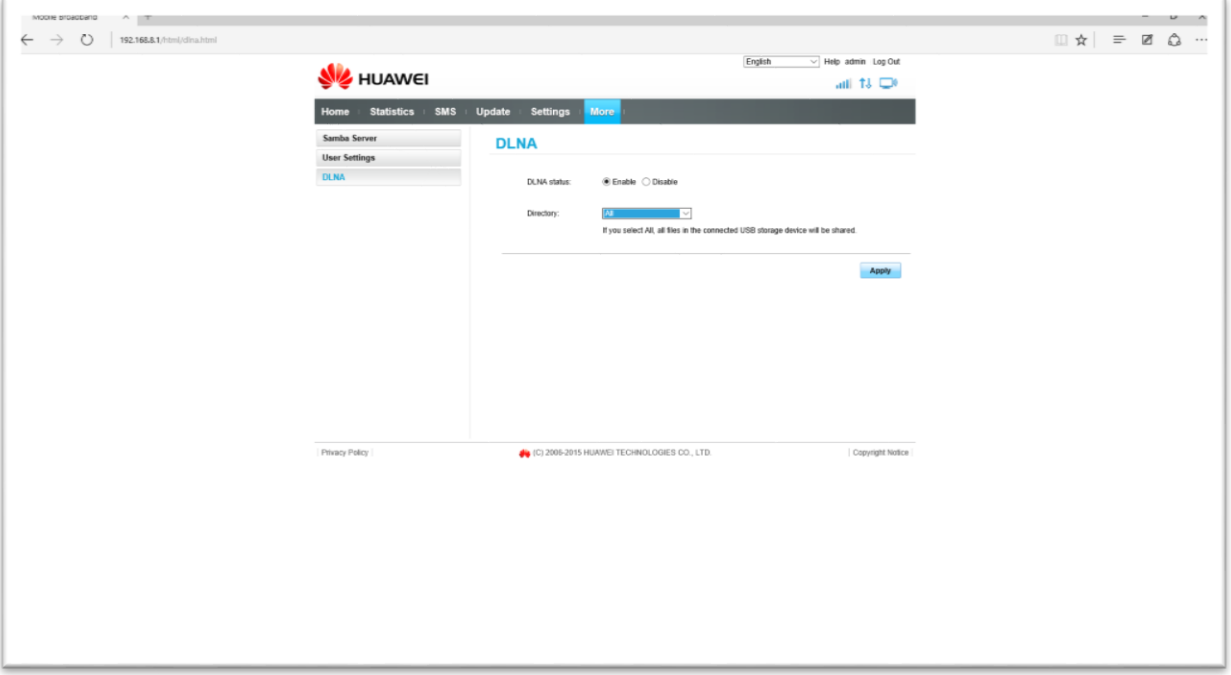

6. Parema kiiruse saamiseks, soovitame teha lukustamist 4G'sse

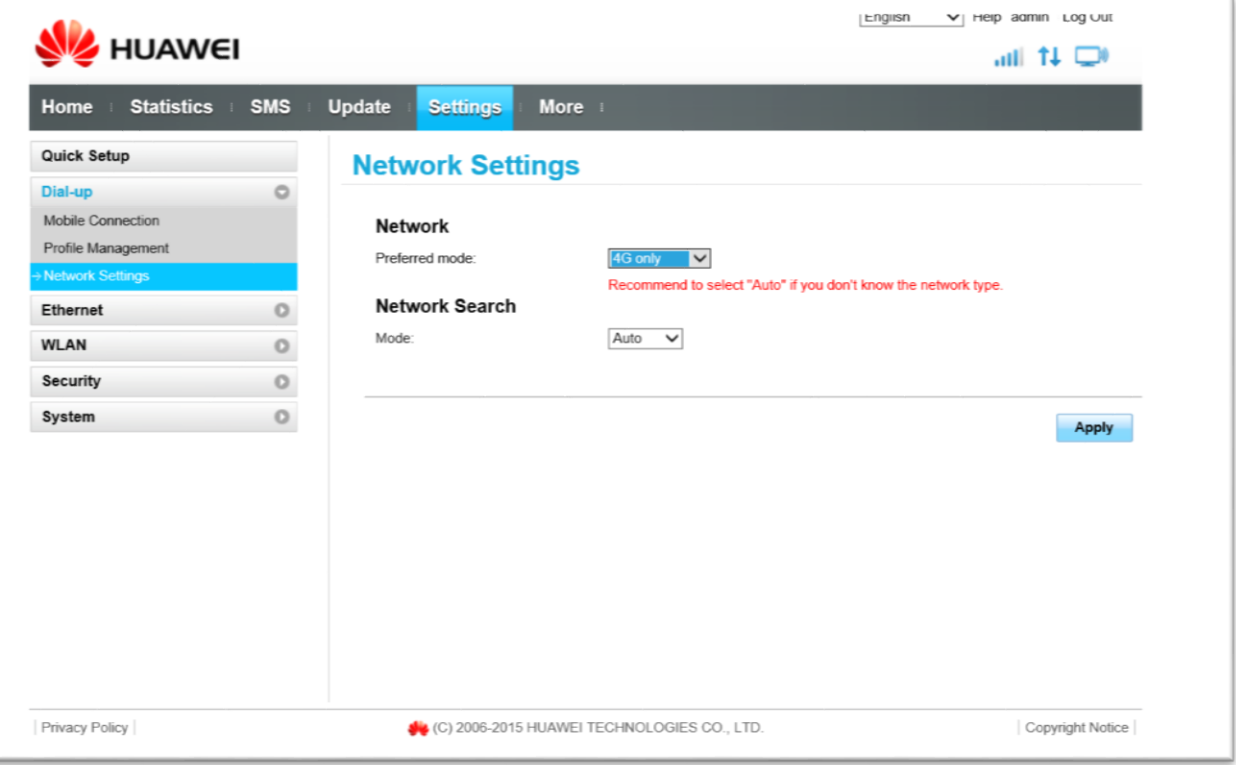

## 7. PIN koodi maha võtmine (Elisa PIN kood - 1234).

- $\bullet$  PIN operation "Disable"
- PIN  $code 1234^{\circ}$
- Vajutame "Apply"

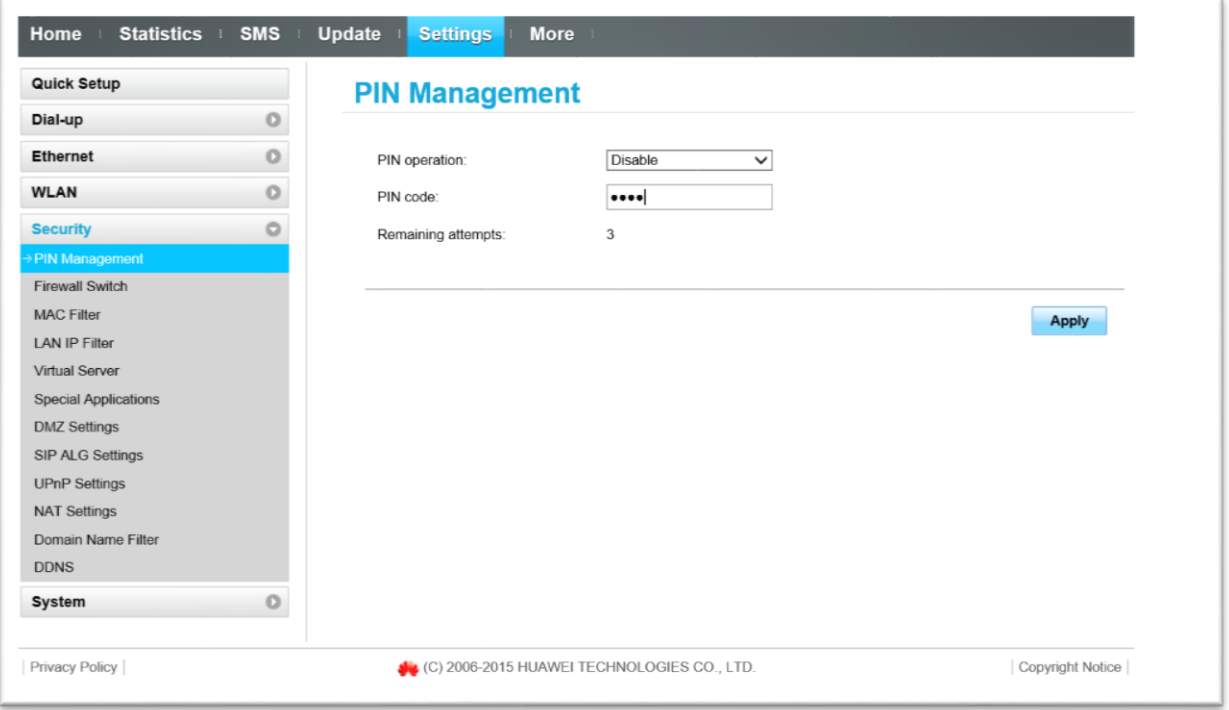